# **SysPic**

Grzegorz Calkowski

Copyright © Copyright1995-1996 The Beet Research

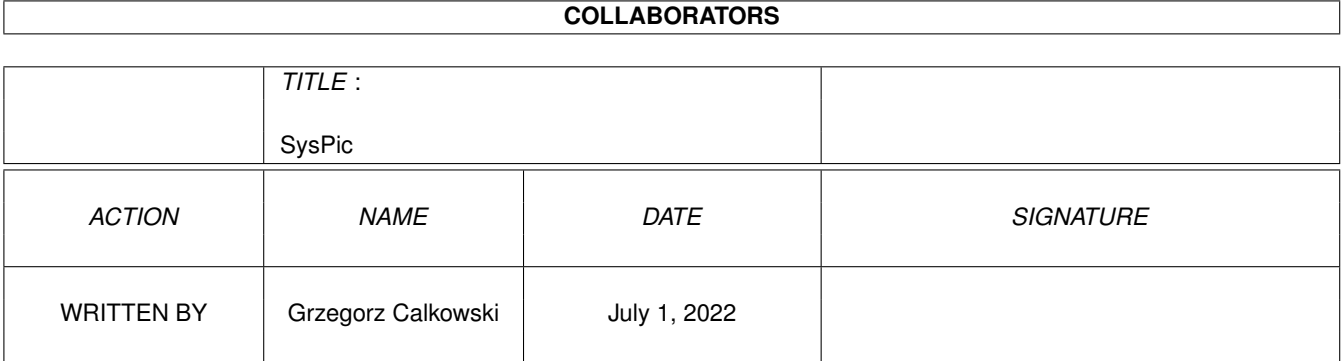

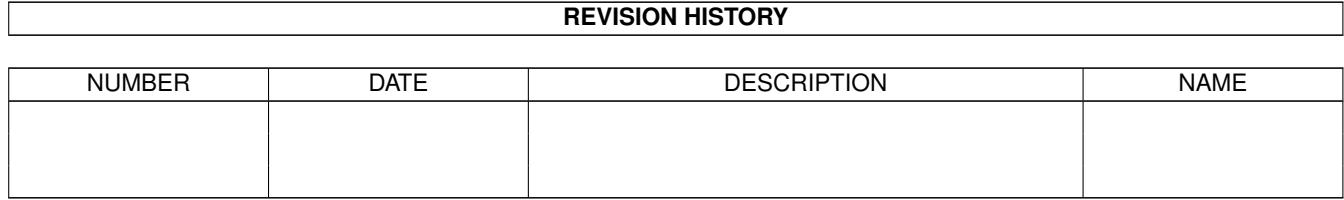

## **Contents**

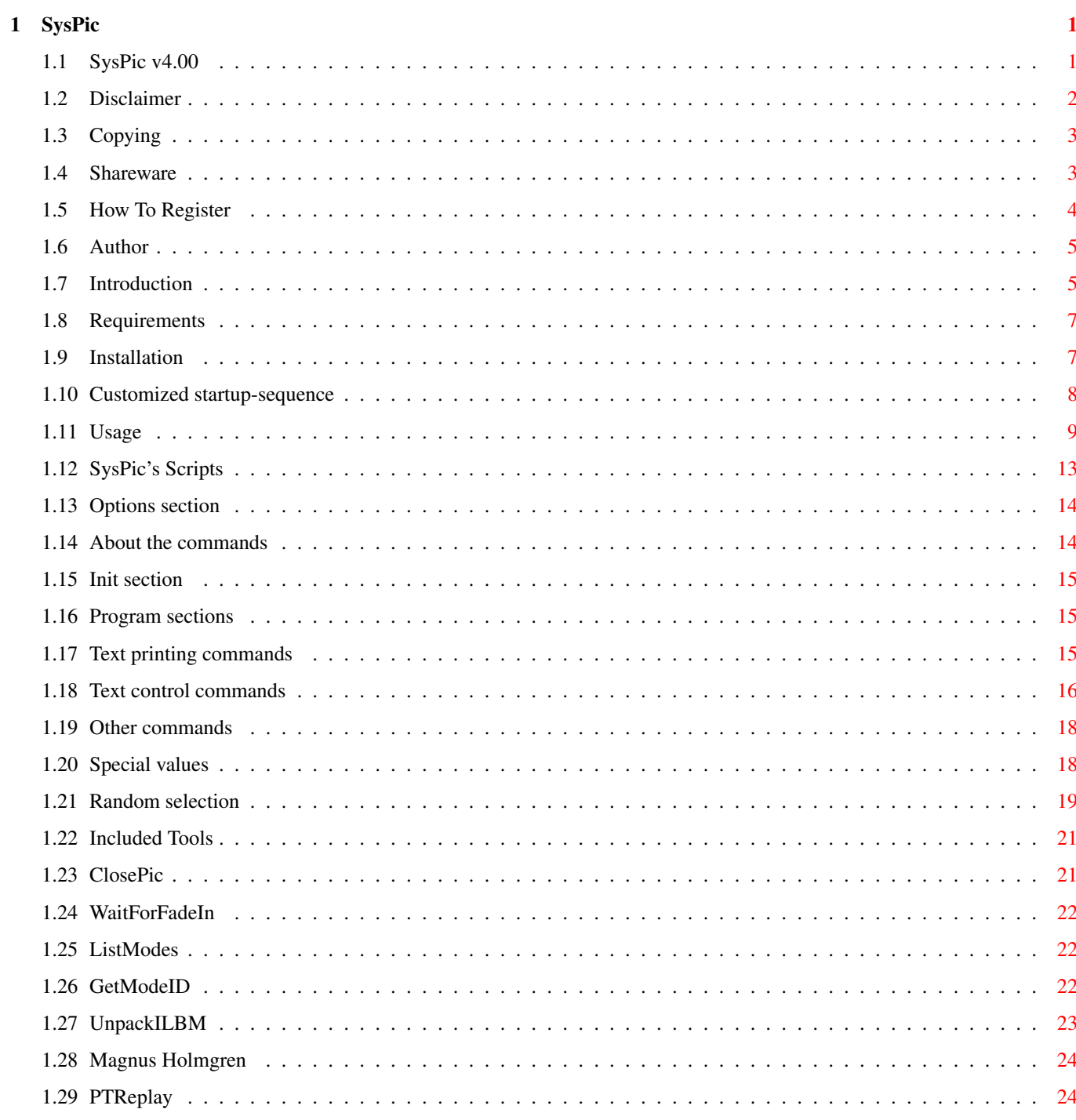

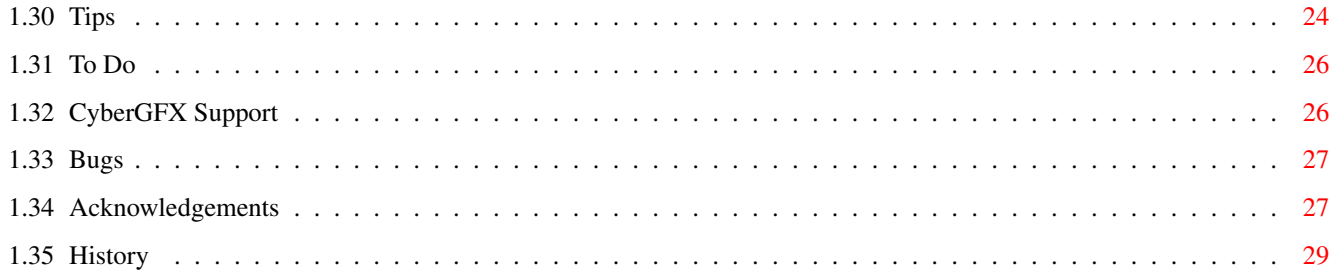

## <span id="page-5-0"></span>**Chapter 1**

# **SysPic**

### <span id="page-5-1"></span>**1.1 SysPic v4.00**

============================================================================ ←- »»» SysPic v4.00 ««« "Make your boot look cute!" Shareware © 1995-1996 The Beet Research written by Grzegorz Calkowski ============================================================================ Table of contents: WHAT'S NEW? BIG STEP Disclaimer Legal junk Copying Distribution & Copyright Shareware Yes, it's SHAREWARE How To Register Come on! Author The person behind SysPic Introduction What the hell is it?

```
Requirements
          Hard & soft required
Installation
          Before using SysPic
Startup-sequence
      Take a look at an example
Usage
                 Use it!
SysPic's Scripts
      The hot feature of 4.00
Random selection
      More than one picture
Included tools
        SysPic needs them
Tips
                  This may be helpful
Bugs
                  Nothin' is perfect
To Do
                 What should be done
CyberGFX Support
      What you can do to have it
History
               Program history
Acknowledgements
```
Thank you!

### <span id="page-6-0"></span>**1.2 Disclaimer**

Disclaimer

The program executable and information above is provided "as is". No representations or warranties are made with respect to the accuracy, reliability, performance, currentness, or operation of this software and information, and all use is at your own risk. The author doesn't assume any responsibility or liability whatsoever with respect to your use of the program and information.

### <span id="page-7-0"></span>**1.3 Copying**

Copying

SysPic 4.00, unlike previous versions, is relased under the concept of

SHAREWARE

- . It can be freely distributed under following conditions:
- 1. Everything in this distribution must be kept together and unaltered.
- 2. Copyright notices are not removed from executable and documentation.
- 3. No more than a nominal fee is charged to cover cost of magnetic media.
- 4. Magazines are allowed to include the SysPic on a coverdisk but have to send a free copy of the issue to the author.

SysPic is Copyright (C) 1995-1996 The Beet Research. All rights reserved.

### <span id="page-7-1"></span>**1.4 Shareware**

#### SHAREWARE

The SysPic is SHAREWARE. This does not mean it is free. If you want to use it on regular basis you have to register, after one month of evaluation period. The program is not crippled in any way, but displays a shareware reminder when quits. The registration fee is only

US\$10 or 15 DEM

which I consider very reasonable. Read how to register

.

After registration I send you back a disk with the latest SysPic release along with the personalized keyfile which will remove the annoying shareware reminder. Alternatively I can send the keyfile via E-mail. Once you have the keyfile, you will be "set for life" where updates are concearned. This means you will not have pay more even for SysPic 9.00 :) You cannot give the keyfile to anybody else!

Using the program after the evaluation period without registering is both illegal and immoral. Even more illegal is using SysPic with a cracked keyfile. In case you have got an illegal keyfile, send it to me. If you're the first who sent me that one, you will get a FREE one for yourself as a reward. The piracy is mostly responsible for killing the Amiga. Please, help fighting it!

IMPORTANT NOTE: all people who registered previous versions of SysPic by sending me a postcard will get the keyfile FOR FREE. You are listed

> here . If you want to get the keyfile via Snail send me a disk. Well,  $\leftrightarrow$

is a lesson for those, who ignored cardware or were just too lazy. Think twice next time.

Well, why to pay the fee? Not because I spend much time on the programming. I'm really devoted Amiga programmer and it's pleasure for me to support our beloved computer. If I would be in a good financial situation, the SysPic would have remain freeware. But I'm not. Well, I don't think I'll get rich because of making SysPic shareware. I am a poor Polish student. My mother, who is a teacher... gets about \$200 a month. Yeah, it's the goverment attitude to the education. And believe me, prices in Poland doesn't differ much from those in West European countries, some are even higher (like computer equipment's).

I really hope you won't hesitate to register. Thank you in advance!

### <span id="page-8-0"></span>**1.5 How To Register**

#### How To Register

this

You can get keyfile via E-mail or via regular mail on disk containing the last release of SysPic. The former is faster (you will get the keyfile in few days) and cheaper. The figure below should be self-explainable:

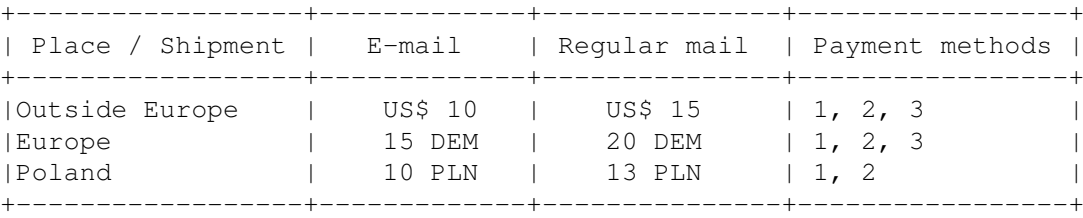

Payment methods:

- 1. Money enclosed in your (snail)mail. Put the notes (no coins, please) between two paper pieces to avoid them being detected on the way.
- 2. Postal money order to my address.
- 3. Transfer the money to my Mum's bank account:

Name: Barbara Calkowska Bank: Powrzechna Kasa Oszczednosci Bank Panstwowy o/Lubliniec Account: 15626-88314-152-1795

The first method is preffered. Sorry, no (euro) cheques.

Send this order form to my

address

.

Thank you !

### <span id="page-9-0"></span>**1.6 Author**

Contacting the author

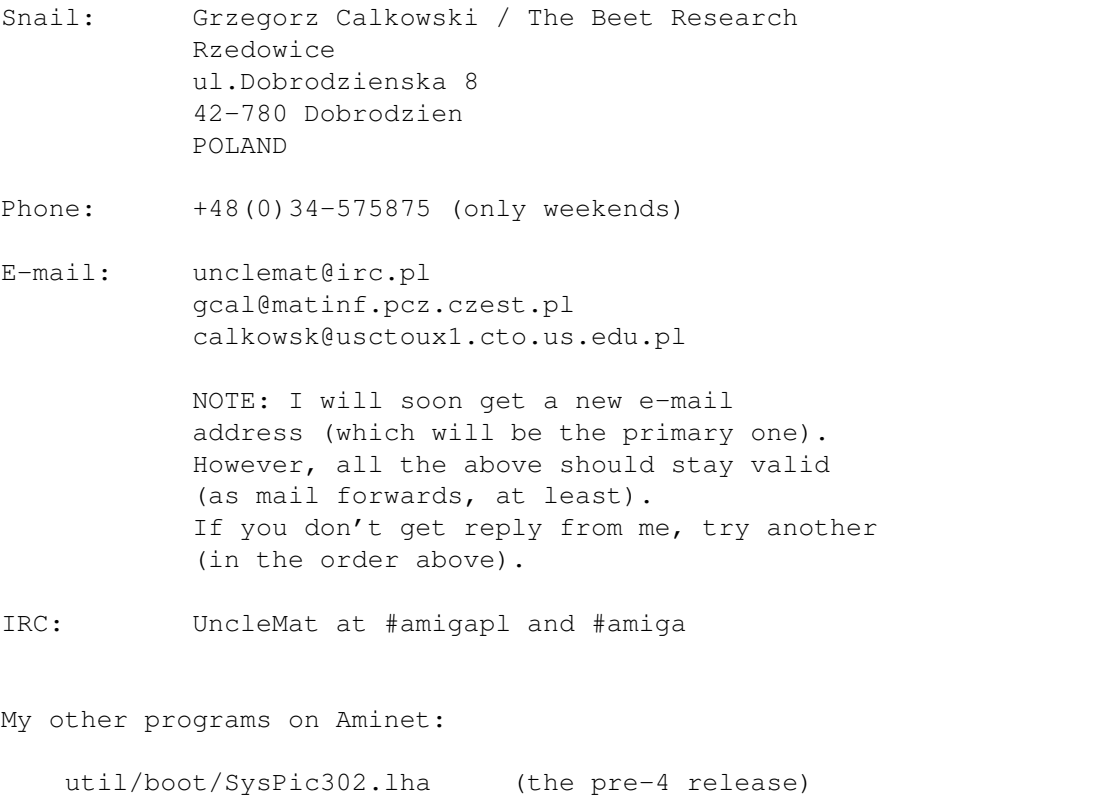

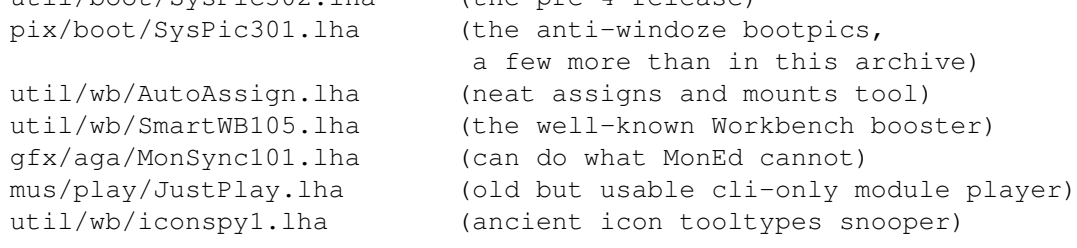

### <span id="page-9-1"></span>**1.7 Introduction**

Introduction

If you think that black screen during boot time is boring and you want to make the boot process look more professional (or even fancy) it is definitely program for you. I know there are other similar programs - but SysPic's features make it absolutely the BEST! Just take a look at the features list :)

SysPic is a small but powerful viewer-like program meant to show a picture during the boot time. The picture can be removed at any time using an separate command ( ClosePic ) which can be placed for example in your WBStartup drawer. Features - SysPic 4.00  $* - a$  star feature :-) o is small & VERY fast! (picture decompression routines written in optimized assembly) o shows IFF-ILBM pictures of any size and resolution, supports AGA modes (also HAM8) \* has a flexible script-like language which allows you to display configurable text with hard/soft info, also with typewritter and shadow effects \* can display a realtime digital clock on the displayed picture \* can fade-in picture and fade-out it to Workbench (with selectable rate) - this works in asynchronous manner (i.e no delays) mouse pointer is also faded \* can play IFF-8SVX samples or Protracker modules with volume slide synchronized to fade-out o centers picture both horizontally & \*vertically\* o centers the mouse pointer when exits \* has a very powerful random selector - an option assures that a picture won't show twice until all pictures are shown o forces Workbench to open behind the displayed picture so it can be closed after whole Workbench initialization, also works with the Directory Opus 5, the Workbench replacement o has no problems with MCP 'PubModes' feature \* is iprefs-jump proof - sets overscan prefs before IPrefs will do it! o picture can be displayed in a desired mode or just promoted to specific monitor o optionally blanks the pointer sprite so you won't see it when the Workbench screen opens (it would look annoying) (see Bugs ) \* picture is automatically closed when something goes wrong with booting - when an requester pops up on Workbench or so o detaches from shell in an intelligent way (i.e after loading the picture)

- \* DOES NOT fragment the memory!!!
- o has been thoroughly tested by a team of betatesters
- o will be updated and supported in future
- \* comes from Poland :))

### <span id="page-11-0"></span>**1.8 Requirements**

#### Requirements

SysPic requires at least Kickstart 3.0 (no chance for 2.04 compatible version, sorry). Memory requirement depends on size and no. of colours of displayed picture.

To play Protracker modules

```
ptreplay.library
  v6.5+ is needed. It is
```
included in the package. The library isn't needed if you don't want to play modules.

### <span id="page-11-1"></span>**1.9 Installation**

Installation

It's fairly easy. First step is to copy files in appropirate places. There is the Installer script provided. Just click on 'Install SysPic' icon.

If you prefer to do it by hand first copy file 'SysPic' wherever you want. I recommend you to put it to C: or somewhere else on your command path. Note, that there is 68020 version supplied. Use it if you have 68020 or higher CPU.

In order to remove opened picture, the small program ClosePic is needed. Simply drop it to 'WBStartup' drawer.

If you use 'FadeIn' option the tool WaitForFadeIn is needed. Copy it also to C:. There are some other tools included.

The second step is to modify the startup-sequnce. Just add one line right after SetPatch command:

SysPic <file> <options>

```
Options are described in
                Usage
                 section.
                Here
                 you can see an
examplary outline of a customized startup-sequence.
```
Customized startup-sequence

### <span id="page-12-0"></span>**1.10 Customized startup-sequence**

```
;
; the startup-sequence
;
C:SetPatch QUIET
DEVS:Monitors/Multiscan ; load monitor we need for syspics
SysPic <picture> <options>
....commands before IPrefs....
; Please comment/remove the monitor load sequence - it's slow and
; does redunant work - why to create monitor list you use on
; every boot? The only benefit it has is that it automatically
; loads every file in DEVS:Monitors. But do you often change it?
; Therefore it is better to execute them.
;
DEVS:Monitors/PAL
DEVS:Monitors/NTSC
;DEVS:Monitors/Multiscan ; NOTE! We have already loaded it!!
DEVS:Monitors/DblPAL
DEVS:Monitors/DblNTSC
_{\alpha+\alpha};IF EXISTS DEVS:Monitors
; IF EXISTS DEVS:Monitors/VGAOnly
; DEVS:Monitors/VGAOnly
; EndIF
;
; C:List >NIL: DEVS:Monitors/~(#?.info|VGAOnly) TO T:M LFORMAT "DEVS:Monitors/%s"
  Execute T:M
; C:Delete >NIL: T:M
;EndIF
....more commands before IPrefs....
C:WaitForFadeIn ; this line is required if you use
               FadeIn
                 option
C:IPrefs
....etc.....
```
Now see

Usage .

### <span id="page-13-0"></span>**1.11 Usage**

Usage

The main program - 'SysPic' can be used only from Shell. It makes not much sense to use it from Workbench (for what ?). Therefore don't try to launch it from WB because it will do nothing (at least it won't crash the machine).

Well, in fact, SysPic is a full-featured viewer. It's capable to display any ILBM image upto 256 colours and HAM6/HAM8 images as well. Currently no CyberGFX support - read this . It uses custom IFF parsing routines, written in optimized assembly (i.e faaast :).

The options template for 'SysPic' looks like:

Filename/A,RandMin/K/N,RandMax/K/N,Digits/K/N,Dir/S,EX=ExRand/S, BF=BestFit/S,SO=SetOscn/S,KP=KeepPtr/S,VC=VCenter/S,BB=BBlank/S,Public/S, ST=Sticky/S,NF=NoFrag/S,ModeID/K,Monitor/S,FadeIn/K/N,FadeOut/K/N, R=Red/K,G=Green/K,B=Blue/K,Delay/K/N,Sound/K,Rate/K/N,Volume/K/N,Module/K, Filter/K,Clock/K,H12/S

Huh, a little complicated? :) Don't be scared, 'SysPic ?' brings a brief description instead of the cryptic template.

NOTE: Options new in Release 4 are marked with \*NEW\*

where

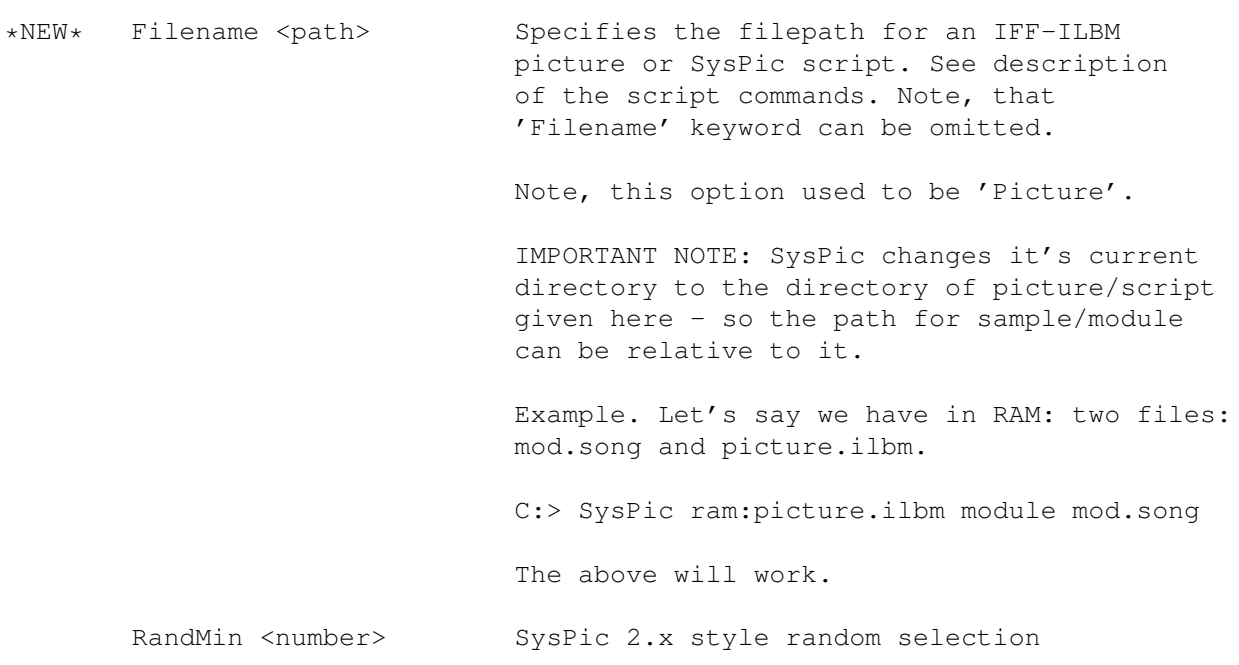

.

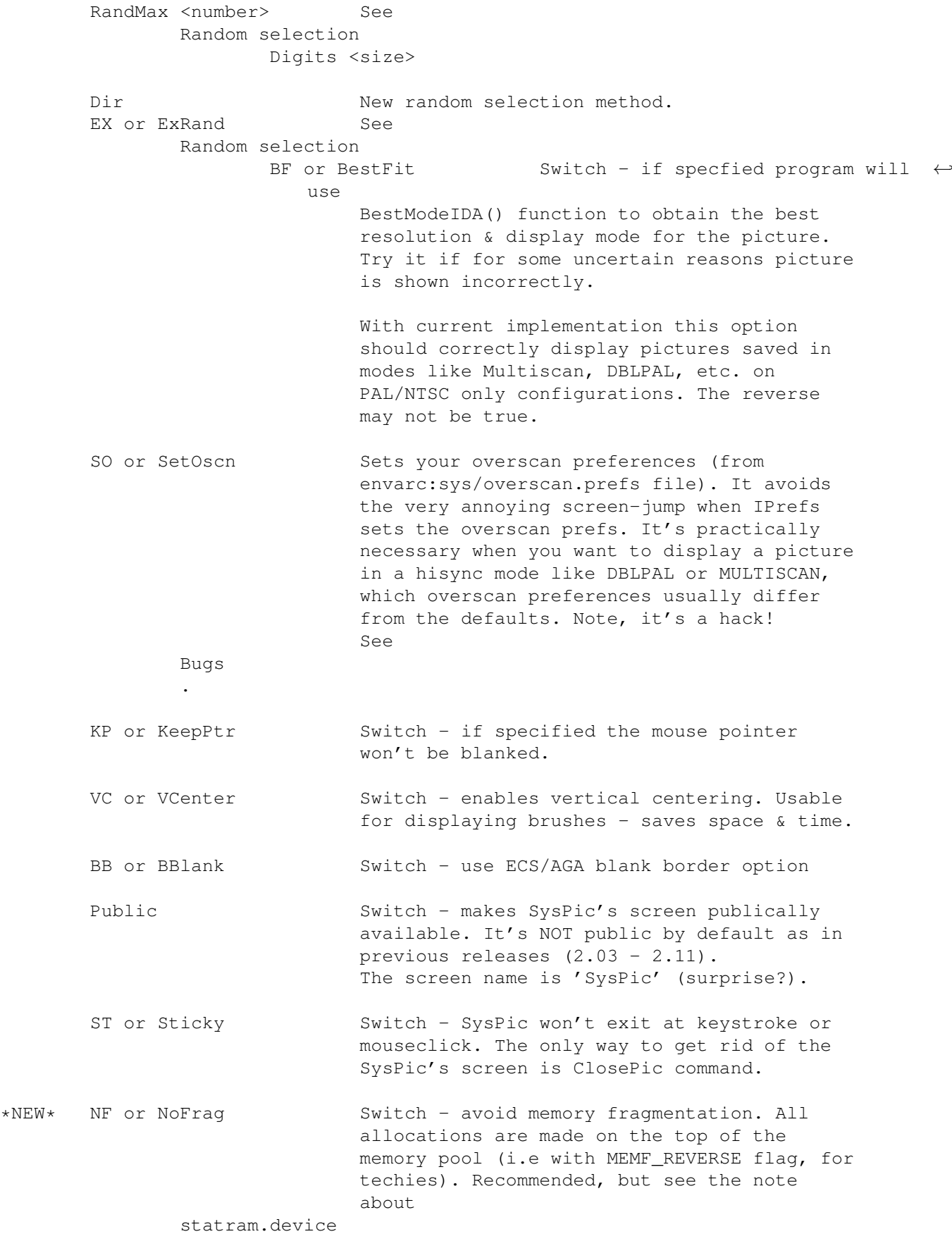

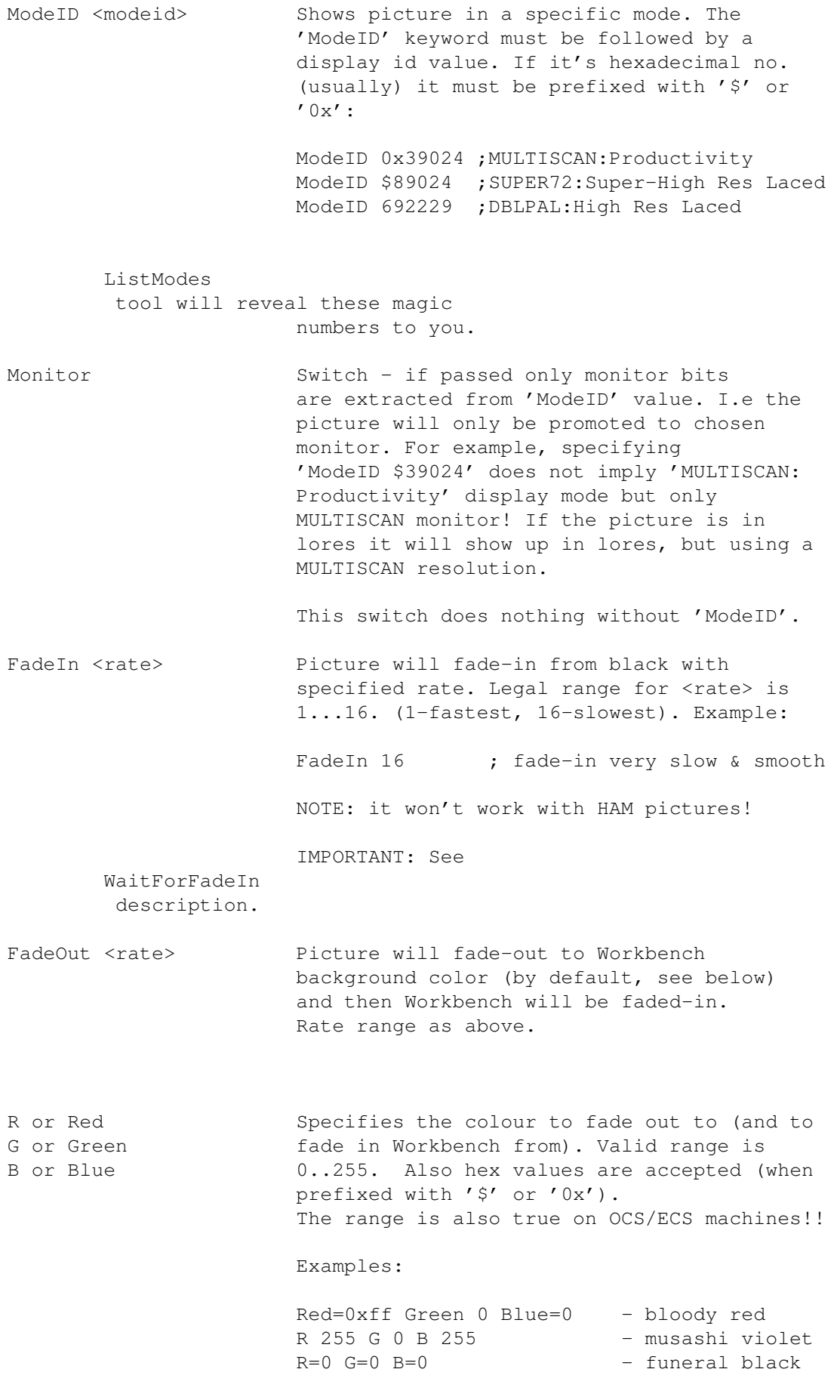

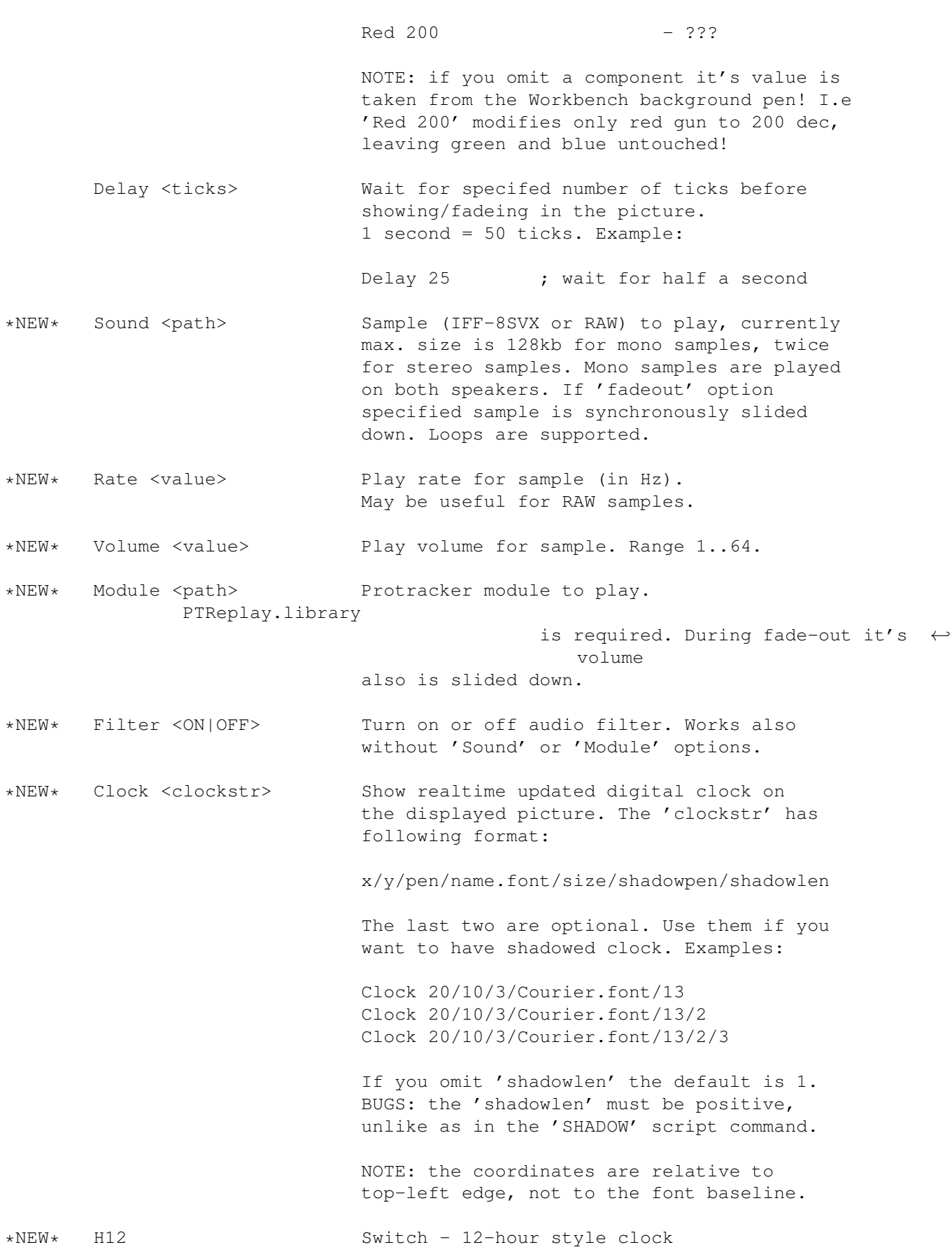

NOTE: When the picture is shown pressing left mouse button cause immediate quit, while the right mouse button acts like 'ClosePic'. This is usable for tests, to see the fadeout and/or 'exit' part of script.

### <span id="page-17-0"></span>**1.12 SysPic's Scripts**

#### SysPic's Scripts

The scripts are major new feature of 4.00 release, which allow to specify SysPic options in file and, using some simple commands, to show some text with system info on displayed picture. The scripts consist of three basic parts: options section, init section and program sections.

The outline looks like:

```
SYSPIC ; must be on the beginning (0 offset)
<options>
...
INIT:
<init section>
...
MAIN:
<main section> \
... > program
EXIT: \sqrt{3} sections
<exit section>
...
```
Amiga2.script run me! AWS.script run me!

Comments are allowed anywhere when preceded with a semi-colon  $(i)$ .

```
Options section
         About the commands
         Init section
         Program sections
         Text printing commands
         Text control commands
        Other commands
         Special values
        The scripts are really easy. Just take a look at these examples:
Demos.readme
Amiga.script run me!
```
A-Start.script run me! Clock.script run me! Joke.script run me! Windoze.script run me!

### <span id="page-18-0"></span>**1.13 Options section**

Options section

All command-line options can be used here and they can be split in several lines. The options here take precedence (i.e override) over these specified on command-line. However, random selections options are treated differently, i.e they are independent from these on command-line. This means you can randomly select a script, which again can randomly select a picture! :-)

Note, if you want to use this feature, you must put the pictures in other drawer than the scripts if you use pattern random method due to the cache file '.syspics'. This will me fixed in near future.

Note well, scripts cannot be loaded from scripts! (It would be crazy :)

Examples:

1. The absolutely minimal script:

SYSPIC Work:Pictures/Bootpic.iff

2. Another one with more options:

syspic  $\qquad \qquad ; \qquad \qquad \text{case}$  insensitive Work:Pictures/BootPics/#?.iff dir exrand fadein 16 fadeout 10 nf vc

### <span id="page-18-1"></span>**1.14 About the commands**

About the commands

All commands are case insensitive. Only one command is allowed at a line. Need not to be placed at the 1st column.

Convention used in commands descriptions:

- $\langle \rangle$  angle brackets enclose required arguments
- [ ] square brackets enclose optional arguments
- " " double quotes indicate strings
- | vertical bar separates options from which you can choose only one

Sections starts with a label followed by a colon (no spaces before it), for example:

MAIN:

tells SysPic that commands after it belong to main section.

### <span id="page-19-0"></span>**1.15 Init section**

Init section

This section starts with 'INIT:' label. If you want to have main section (i.e use any script commands) this one must be present and must be at just after options section.

You put initialization commands here. Currently only one is defined:

FONT <no> <name.font> <size>

Assign (and open) font to slot number <no> (valid range: 1..16). By default all slots are set to topaz.font 8.

### <span id="page-19-1"></span>**1.16 Program sections**

Program sections

Two program sections are allowed: 'MAIN:' and 'EXIT:'.

The main section (must be present, if init section is there) will be executed before showing the picture. The picture will be shown after the last command. However, it can be shown earlier with 'FADE' command (or it's alias - 'SHOW'). This allows you to write some things before showing the picture and some other when it's already visible.

The exit section, which is optional, will be executed when ClosePic signals SysPic to remove the picture. After the last command the picture be closed/faded-out. Again, with 'FADE' command the picture can be closed/faded-out earlier, while following commands are executed (i.e typing and fading out at the same time).

TO SUMARIZE: SysPic operates in asynchronous manner, i.e fading and script executing can happen simulatenously!!

All program sections' commands are allowed both in main and exit sections.

### <span id="page-19-2"></span>**1.17 Text printing commands**

Text printing commands TEXT <"string"> ["right-aligned-string"] [CR] Write string on current coordinates and optionally another string aligned to the right margin (in fact when the second string is present the commands is split in two: TEXT and RTEXT). The actual x-coord is advanced to the position after printed string, i.e two commands: TEXT "Hello" TEXT " World!" are equal to TEXT "Hello World!" 'CR' switch does the same what  $'$  $CR'$ command. TEXTXY <x> <y> <"string"> ["right-aligned-string"] [CR] As above, but the string is printed on the specified position. RTEXT <"right-aligned-string"> [CR] As the 'TEXT' command, for only right aligned strings. RTEXTXY <x> <y> <"string"> ["right-aligned-string"] [CR] As above , on x/y position. You can use some special values in the strings. **1.18 Text control commands** Text control commands

<span id="page-20-0"></span>CENTER <ON|OFF>

```
Turn on or off text centering. Affects only
              'TEXT'
               and
              'TEXTXY'
               commands.
```
CR

## Carriage-return. Just what it says. FADE This is the only command which acts differently in main and exit sections. In main section fades/dumps in the picture. In exit section starts the fadeout (if applicable, i.e if 'fadeout' options has been specified) or just closes the picture. This command has alias 'SHOW' .

#### GOTOXY <x> <y>

Sets pen to  $x/y$  position. The 'x' value becomes left-margin for writting text (i.e after 'CR' x-coord is reset to this value).

#### JAM1

Set 'JAM1' mode (i.e text is printed without background)

#### JAM2

Set 'JAM2' mode (i.e text is printed with background)

#### LINESPACE <n>

Value to be added to y-coord when going to next line (i.e on 'carriage return'). Negative values allowed.

#### RIGHTMARGIN <n>

Set right-margin value.

#### SETAPEN <n>

Set foreground pen.

#### SETBPEN <n>

Set background pen (used in 'JAM2' mode).

#### SETFONT <n>

Set current font to <n>.

SHADOW [pen] [length] [OFF] TRY IT!! :-)

Set's shadow text mode. All texts will be printed with shadow in 'pen' colour. The 'length' specifies the shadow length and can be negative. Examples:

SHADOW - turn shadow on with default values, pen 0, length 1 SHADOW 2 - turn shadow on, pen 2, default length SHADOW 100 3 - shadow with pen 100, length 3 SHADOW OFF - turn shadow off

#### SHOW

Alias for

'FADE' command.

TYPERATE <n>
TRY IT!! :-)

If <n> is greater than 0 the text will be printed character by charater instead of one go. The <n> means the delay before next character is typed (ca. in 1/100th of second).

TYPESPACE <n>

Value to be added to x-coord after each character is typed. Can be positive or negative (negative values allows for reverse typing).

### <span id="page-22-0"></span>**1.19 Other commands**

Other commands

BOX <x1> <x2> <y1> <y2>

Draw a filled rectangle with current pen.

WAIT <n>

Wait for specified amount of time  $(100 = 1$  second).

### <span id="page-22-1"></span>**1.20 Special values**

Special values

The following values, when used in strings will be substituted with correspoding string. They are MCP-compatible (at least these, which exists

in MCP).

```
%os - Kickstart Release (e.g 3.0)
%wb - Workbench Release (e.g 3.1)
%ov - Kickstart Version (e.g 39.106)
%wv - Workbench Version (e.g 40.4)
%tc - Chip RAM in Bytes
%tf - Fast RAM in Bytes
%tt - Chip+Fast RAM in Bytes
%Tc - Chip RAM in KBytes
%Tf - Fast RAM in KBytes
%Tt - Chip+Fast RAM in KBytes
%TC - Chip RAM in MegaBytes
%TF - Fast RAM in MegaBytes
%TT - Chip+Fast RAM in MegaBytes
%pr - Processor
%cp - CoProcessor
%cs - ChipSet
%dt - dd-mm-yy
bbt - mm/dd/yy
8DT - dd-mm - vy%t1 - hh:mm (24-hour style)
%t2 - hh:mm XM (12-hour style, with AM or PM string)
%_d - day (with leading 0s)
%_m - month (with leading 0s)
%_y - year (2-digits)
%_Y - year (4-digits)
%wn - abbreviated weekday name
%Wn - weekday name
%mn - abbreviated month name
%Mn - month name
%% - single percent (%) sign
```
### <span id="page-23-0"></span>**1.21 Random selection**

Random selection

SysPic has a very powerful and flexible random selector, which can be used in two ways.

First method, compatible with SysPic 2.x, works by substituting an asterisk (\*) in the filename with a randomly generated number within given range.

Options:

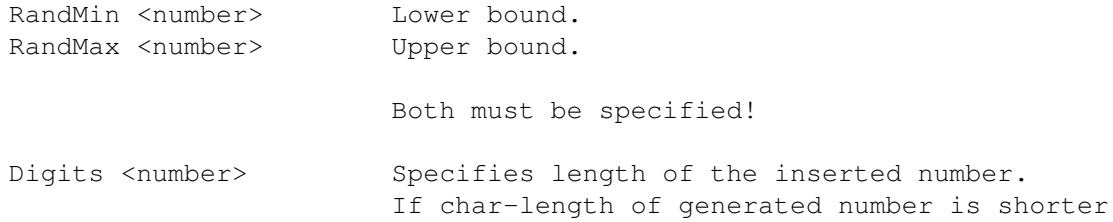

that it leading zeros will be prepended.

NOTE!! From version 3.02 options keywords here are REQUIRED! Following example will produce names from BootPic001.iff to BootPic018.iff:

SysPic Work:GFX/Pics/BootPic\*.iff randmin 1 randmax 18 digits 3

This method is simple, but naming all the pictures with the same manner is very inconvenient - it's hard to identify a picture. This is why SysPic 3.00 introduces completely new method.

Now you can specify a DOS pattern for pictures to show. A picture will be randomly selected from the files in a directory matching given pattern. If the directory contains lots of files this could be slow - but SysPic takes care of this - the directory is scanned only once and then all matching filenames are cached in a file named '.syspics'. So remember:

- 1) first SysPic looks for '.syspics' file if found reads it AND ignores the given pattern
- 2) if not found scans the directory for matching files and creates '.syspics' file.

If you add/remove some pictures and/or modify the pattern YOU HAVE TO REMOVE '.syspics' file!!!

Options:

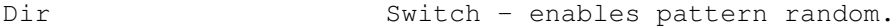

EX or ExRand Switch - enables exclusive mode. This means that no picture will show twice until all of them are shown. However, this requires a write to harddisk - the information about currently shown files is stored in file named '.exdata'.

Examples:

SysPic Work:GFX/Pics/#?.ilbm dir

will show all pictures matching '#?.ilbm' pattern. And

SysPic UMDisk:Images/(Girl|Cute|Sexy)#?(.iff|.ilbm) dir exrand

will show all those nice pictures starting with 'Girl', 'Cute' or 'Sexy' and ending with '.iff' or '.ilbm' suffix. Furthermore, you won't be annoyed with a picture showing more frequently than others. For thorough explaination of AmigaDOS patterns see AmigaDOS Manual.

Method shown above unlike it's predecessor doesn't force you to name your pictures in a number scheme, it's also fast and, at last, gives you the 'exrand' option...

### <span id="page-25-0"></span>**1.22 Included Tools**

```
Included Tools
    SysPic's archive contains following tools:
                 ClosePic
                              - closes SysPic's screen
                 WaitForFadeIn
                        - avoids problems with IPrefs when fade-in
                 ListModes
                             - lists available screenmodes
    and 2 tools taken from the
                Visage
                 distribution archive:
                 GetModeID
                             - an alternative to 'ListModes'
                 UnpackILBM
                            - unpacks IFF-ILBM body - SysPic
                                  will show unpacked ILBMs usually faster
    Two last programs are freely distributable and
    Copyright (c) by
                Magnus Holmgren
                     I included them because, first, the author allows to use them \leftrightarrowin other
products, second, why to write something what is already written...
```
### <span id="page-25-1"></span>**1.23 ClosePic**

#### ClosePic

This small program closes SysPic's screen. Can be used from Workbench and Shell, too. The former method is recommended - ClosePic should reside in 'WBStartup' drawer (see Installation ).

To have picture closed when whole Workbench is initialized set STARTPRI tooltype to -128. It assures that ClosePic will be launched last (for your convinience it is already set to -128 :). See Tips .

ClosePic understands another tooltype - 'DELAY=xxx' which allows to delay picture closing, where 'xxx' is ticks amount (1 second = 50 ticks). For example:

DELAY=150

causes 3 second delay. This option is unavailable from Shell.

### <span id="page-26-0"></span>**1.24 WaitForFadeIn**

#### WaitForFadeIn

'WaitForFadeIn' checks wether SysPic is fading the picture - if yes waits until fade-in is finished, if not - exits quickly.

This command is required when you use SysPic's 'FadeIn' option. When SysPic is fading it's screen and in background 'IPrefs' command is executed (as startup-sequence is processed further) the picture flashes. This is possible due to the asynchronous behaviour of SysPic, especially in case of optimized startup-sequnces and slow fade rate. To avoid it execute 'WaitForFadeIn' just before IPrefs. See Installation

Note, all the above also applies to FastIPrefs by Hans-W. Schober!

This command has no options.

.

### <span id="page-26-1"></span>**1.25 ListModes**

#### ListModes

This command (as it's name suggests) lists id numbers of screen modes present in the graphics database. You would need them for SysPic's 'ModeID' option. This command can be launched from Shell and Workbench as  $\leftrightarrow$ well.

Note, that 'ListModes' lists only modes with descriptive names (regular modes). I.e will not show modeid for MULTISCAN:160x960 HAM Interlaced, for example. This is where GetModeID command comes handy.

This command has no options.

### <span id="page-26-2"></span>**1.26 GetModeID**

NAME

GetModeID -- Get screen mode id number.

SYNOPSIS

GetModeID

#### DESCRIPTION

Open an Asl or ReqTools screen mode requester, and print out the decimal number for the selected screen mode. Only the number is printed, making it suitable for "backticking" it into the command line of other programs.

#### EXAMPLE

A bit useless perhaps, since Visage have a mode requester (among other things) already, but just an example to show how it can be used:

Visage Pics:Some.Pic MODE 'GetModeID'

-----------------------------------------------------------------

Even more useless example with SysPic (but you may use it to find suitable mode for a picture):

SysPic Pics:Some.Pic ModeID 'GetModeID'

### <span id="page-27-0"></span>**1.27 UnpackILBM**

NAME

UnpackILBM -- Unpack IFF ILBM pictures.

TEMPLATE

UnpackILBM FROM/A,TO

SYNOPSIS

UnpackILBM [FROM] <Source> [TO <Dest>]

#### DESCRIPTION

Unpack the so called BODY chunk of an IFF ILBM file. The BODY chunk contains the actual picture data. The other parts of the file are simply copied.

#### OPTIONS

FROM The picture to unpack.

TO The file to unpack to. If not specified, then the unpacked file will overwrite the original (via a temporary file). Specifying the same file for both FROM and TO causes an error.

FUTURE PLANS

Several things could be improved, including buffered I/O (and thus not loading the entire BODY chunk into memory and unpack it there); a chunk filter (to remove unwanted chunks). Other (less likely to be implemented) things include the possiblity to add/change some chunks and pack the BODY chunk.

#### <span id="page-28-0"></span>**1.28 Magnus Holmgren**

Magnus Holmgren is the author of Visage - a great picture viewer with many powerful features. You can download it from Magnus's home page or any Aminet site. Try it out!

If want to contact Magnus write to:

Magnus Holmgren Kvarnbergsvägen 5 S-444 47 Stenungsund SWEDEN

Electronic addresses:

Fidonet : 2:204/204.6 Internet: cmh@lls.se or cmh@augs.se WWW : http://www.lls.se/~cmh

### <span id="page-28-1"></span>**1.29 PTReplay**

PTReplay

PTReplay.library version 6.5 by Mattias Karlsson. © 1994,95,96 BetaSoft This version is FreeWare. You may use this library, and also copy it further, provided that NO CHARGE other that a reasonable media fee is claimed.

### <span id="page-28-2"></span>**1.30 Tips**

Tips

Tip #1

Let's say you want to, for some special reason, randomly show some pictures

which are placed in more than one directory. This can be easily achieved by editing the '.syspics' file - just add absolute paths for these pictures.

#### Tip #2

Pictures will be generally shown faster when they are unpacked ILBMs. See

#### UnpackILBM utility.

#### Tip #3

Fade-out looks best when the picture and Workbench are displayed with the same monitor driver. Otherwise the monitor will have to resync during fading what would look ugly. Use

ModeID

and/or Monitor options pair or just save the picture in desired display mode.

#### Tip #4

Fade-out would also look ugly if you display smaller pictures than Workbench screen and the BBlank option is turned on.

#### Tip #5

One more issue about fade-out... If you don't want to waste any second while booting (this is what SysPic is meant to) set ClosePic's STARTPRI to lower value, so some programs from 'WBStartup' will be loaded later while SysPic is fading-out the picture. In my 'WBStartup' drawer it looks like:

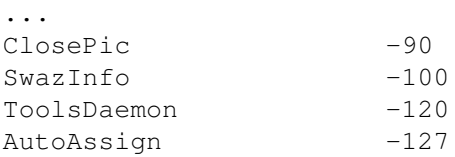

Play with it to achieve best result - Workbench screen should fade-in exactly as the last program is loaded.

#### Tip #6

SysPic changes it's current dir to the one in which picture (or script) exists. This means you can use relative paths for 'Sound' or 'Module' options. E.g

SysPic Data:bootpics/pic1.ilbm SOUND /samples/yabadabadoo.8svx

If the contents of your static ram (e.g statram.device or static.device) disappers after installing SysPic there are two solutions: - don't use 'NoFrag' option (but you lose the neat feature) - mount the ram device \_before\_ SysPic (recommended) See Bugs

Tip #8

Reverse typing is possible with fixed fonts, by using a negative 'typespace' value. Let's say you use topaz.font/8:

TYPESPACE -16 TEXT "): !sgnirts eht esrever ot tegrof t'noD"

### <span id="page-30-0"></span>**1.31 To Do**

To Do

.

Quoting myself from 2.02 docs:

"No ideas. I think the proggie is complete."

Geeeezzzz.... life and YOUR suggestions have shown how wrong I was... So if you have suggestions - let me know!

Ideas for future releases:

```
o
        CyberGFX Support
                o MultiUserFileSystem support (login)
o XPK support (questionable, will slow down boot)
o increase sample length limit
o random selection for samples and modules
o sample play command within scripts, also 'typesample' command
o text scrollers (maybe :-)
o prefs editor... (probably MUI-based, upper time to learn MUI ;-)
o and some more...
```
### <span id="page-30-1"></span>**1.32 CyberGFX Support**

#### SysPic 27 / 35

#### CyberGFX Support

The most asked thing for SysPic is CyberGFX support. I cannot do anything about it as I have no gfx board, nor money for buying it. However, I can promise I'll spend the money I get for SysPic for a gfx board with CyberGFX system :) Even if SysPic doesn't work with your gfx-card, consider registering - you WILL get the CyberGFX-aware-SysPic with IFF-ILBM24 support... Think of those "true-coloured" bootings... :-)

Well, it's the matter of only 20-30 registrations... See Shareware

section.

### <span id="page-31-0"></span>**1.33 Bugs**

#### Bugs

.

Not really a bug - overscan prefs. Starting from Release 2 there are no documented methods for setting preferences. The only program in universe able to do it is 'IPrefs'. Well, everything can be done :-) SysPic sets the overscan prefs EXACTLY in the same way as IPrefs does. But this can be considered as kind of hack. Well, works fine under V39 & V40, however, this maybe not be the case under future releases of Kickstart.

One more - problems with IPrefs (or FastIPrefs) when fading the picture. Currently

WaitForFadeIn program is the workaround. I think the problem lies on the IPrefs's side.

There is a another problem - you won't see MagicWB-daemon's intro-animation because Workbench screen is kept behind SysPic's one. It can be fixed, but only in a "hacky" way. So, we can live with it...

SysPic display mess on CyberGFX. Well, it's real problem as I have no access to any 24-bit gfx board with CyberGFX. Read this

If you use 'NoFrag' option a static ramdisk (statram.device or static.device) must be mounted \*before\* SysPic is called or it's contents will die.

If 'Module' option was used, some harmless Enforcer hits occur, when SysPic closes the ptreplay.library. This is not my fault.

### <span id="page-31-1"></span>**1.34 Acknowledgements**

.

Acknowledgements

Thanks go to:

- o Stefano Peruzzi, Aaron Robinson, Christian Kemp, Javier Rodríguez Cos, Girish Nath, Knut Suebert, Blaz Erzetic, Johan Torin, Trevor Morris, Gregor Bernhard Rosenauer, Andrew Bruno, Sven Eppler, Michael Neuweiler, John Severinsen, Markus Rütter, Adriano De Minicis, Laurens van Klaveren, David De Groot, Dave Dustin, Louis Le Gall, Pierre Le Gall, Thomas Szucs, Marcin Orlowski, Ivan Wheelwright, Stefan Berendes, Paul Trauth, Ariel Magnum, David Ceulemans, Andrea Rafreider, Francesco Ronchi, Henrik Pedersen for their suggestions and/or bug reports...
- o David Taylor at Amiga Shopper for sending me the magazine!!
- o Stefan Ossowski's Schatztruhe for free Aminet CD 10 (with SysPic 2.11) and Aminet CD 12 (with SysPic 3.01) - Keep up your work!!!
- o For develop team at C= (R.I.P) for the wonderful machine.
- o ESCom for selling Amiga Technologies.

Special thanks for the betatesters:

o David Ceulemans, Dave Dustin, Louis Le Gall, Thomas Szücs, David De Groot, Javier Rodríguez Cos

List of people who registered by sending me a postcard until release date of the 4.00 version (in no special order):

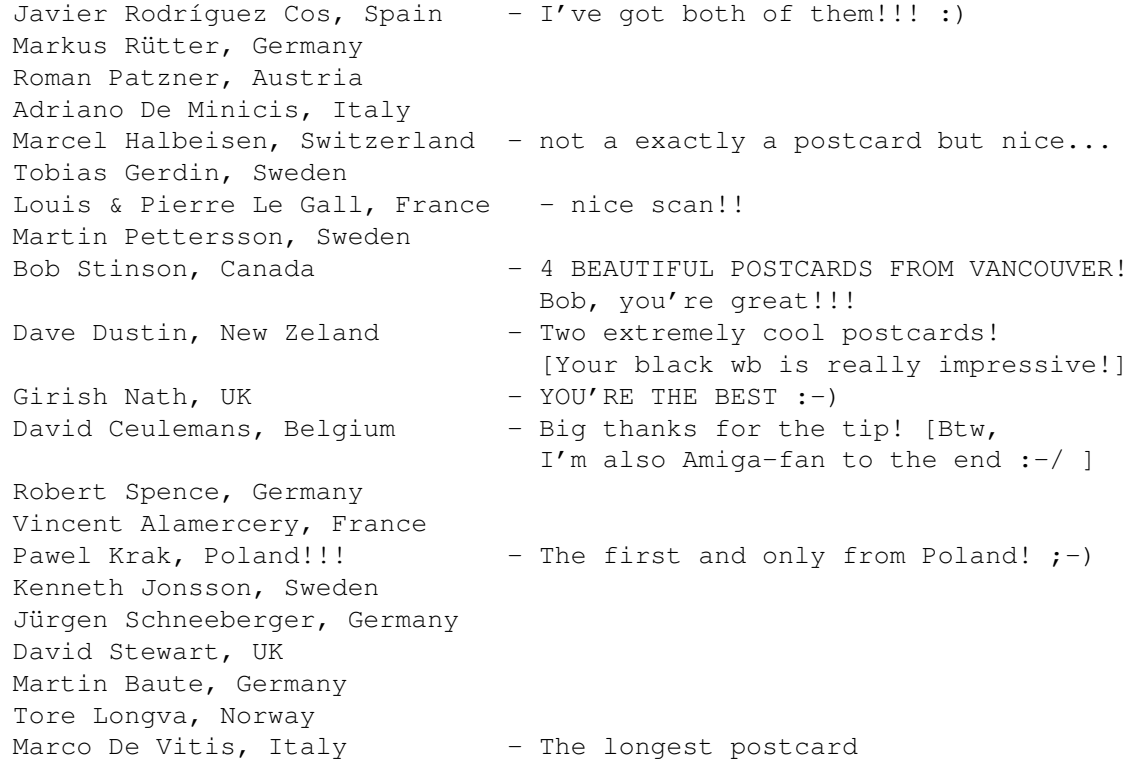

I've ever seen... for 2 days Thomas Szücs, Denmark - Ever longer, biggest postcard I've ever seen! (for now :) Torsten Haubaum, Germany - did I corretcly spell your name? Spiryt, Poland YOU guys, will get a FREE keyfile. Just drop me an e-mail or send a disk.

### <span id="page-33-0"></span>**1.35 History**

History

v1.00ß (22.07.95)

o First BETA release.

v1.50 (25.08.95)

o not "historized" and not released

v2.00 (30.08.95)

\*\* not released to public

o Now SysPic automatically detaches from current Shell process. It does it in intelligent way, i.e exits after the picture is loaded & displayed.

o Added random generator. New options: RANDMIN, RANDMAX, DIGITS.

- o Added feature of setting overscan prefs before IPrefs will do that! (New option: SETOSCN). It's a hack! See Bugs
- o Sprite blanking works better but it is still unreliable.

o Added shortcut for BESTFIT - BF.

v2.01 (05.09.95)

\*\* not released to public

.

.

o Improved sprite blanking. A little, in fact :-). See Bugs

v2.02 (27.09.95)

o Added support for my other utility - BeetLogin. Automatically closes 'fake' screen leftover by it.

- o In some cases SysPic didn't display error messages (ie "Not IFF file"). Fixed.
- o Rendezvous port priority set to a high value to improve ClosePic's performance.
- o Documentation updated.
- o Finally released... (and probably the final release... :-)

v2.03 (27.11.95)

- o Now SysPic's screen is public screen. (Requested by Stefano Peruzzi).
- o For the same reason 'KEEPPTR' switch added. If specified the pointer won't be blanked.
- o SysPic always lost 8 bytes of memory due to the patching of intuition/OpenScreenTagList() function. Now it losts them only if another program patches the same function.
- o Optimized a bit (saved over 512 bytes :-)

v2.10 (14.12.95)

- o Veritcal centering option added 'VCenter'. (Requested by Aaron Robinson and several other people)
- o Border blanking option added 'BBlank'. (Suggested by Christian Kemp)
- o Options changed to mixed-case (increases readability).
- o ILBM unpacker rewritten in machine code. A bit faster :).
- o 68040+ version included
- o 'DELAY' option added in ClosePic. (Suggested by Javier Rodríguez Cos)
- o Version string included in ClosePic.
- o Bonus pictures cropped to used area (now smaller, but need 'VCenter' option to be centered correctly).
- o Further optimizations made saving some bytes (again smaller than previous version!)
- o Installer script included (finally...)

v2.11 (18.12.95)

o Ooopsss... vertical centering had been working until final compilation... really stupid bug. Fixed.

- o Error messages sometimes were doubled (strange, indeed). Fixed.
- o An Enforcer hit could occur when SysPic was passed with bad arguments an old bug in the startup code found & cured.
- o Documentation updated... I didn't write that ClosePic's DELAY tooltype value is expressed in ticks.

v3.00ß (22.02.96)

- \*\* not released to public
- o MAJOR UPDATE!!
- o Completely rewritten ILBM code. Most critical parts are now in optimized assembly. Up to 10 times faster now! iffparse.library is no longer used. However, this has some drawbacks - complex FORMs can't be displayed, so SysPic won't show first frame of an animation, for example (drawback, really ?).

Also, pictures without CAMG chunk and bigger than lores didn't show (like these saved with AdPro, for example). Fixed. Reported by Knut Suebert.

- o Adjustable fade-ins added! Here you are fade-in lovers [yeah, it's nice, but rather fancy option ;-]. SysPic can smoothly fade-in picture and fade-out it to Workbench. Popular demand... whole bunch of folks have cried for this....
- o Pattern random implemented! Just pass a filepattern to select pictures randomly from a directory. To make it fast a file (.syspics) containing filenames is created. Suggested by Johan Torin, Trevor Morris, Gregor Bernhard Rosenauer and Andew Bruno.
- o Even more! Exclusive random option is available! No more showing a picture twice! Proposed by Johan Torin again.
- o The most wanted 'ModeId' option finally added! Now it's possible to force a displaymode or just to promote to a specific monitor. Suggested by Sven Eppler, Michael Neuweiler and some other people.
- o SysPic's screen can be closed now by a mouse-click or a keystroke! Requested by G.Nath and Johan Torin.
- o SysPic will close it screen immediately when pushed to back! In case of an error requester, for example. Idea given a long time ago by Christian Kemp (yes, it could be done!).
- o Another unique feature added SysPic WILL NO longer fragment chip memory. Screen's memory is allocated at the top of free memory pool. Suggested by John Severinsen.
- o IMPORTANT! SysPic's screen is no longer public by default. New 'Public' option makes it public. Could cause problems with tools like MultiCX. See

Bugs . Reported by Markus Rütter.

- o Borderblanking didn't work. Fixed. Reported by Christian Kemp.
- o 'BestFit' option was pratically unusable. Now it works quite nice.
- o 'Delay' option added adds delay before showing picture.
- o Small bug in ClosePic removed (version bumped to 3.00).

v3.00 (15.03.96)

- o WaitForFadeIn command added.
- o GetModeID and UnpackILBM commands from Visage distribution included.
- o A bug in random generator found & cured.
- o Two bonus pictures added.
- o Documentation updated & reworked (major work....). This guide utilizes amigaguide.library v39. Plain doc removed from distribution.

#### v3.01 (11.04.96)

- o New options added: 'Red', 'Green', 'Blue'. Requested by Dave Dustin, Girish Nath and Marcin Orlowski [blackness is now possible, guys :]
- o Right mouse button doesn't immediately close the picture. It rather fades it out (usable for tests). Again Girish Nath's suggestion.
- o Distribution changed SysPic is now split into two archives, one with the program, second one with the bonus pictures. (Saving bandwidth... :)
- o Default tool in 'Install SysPic' icon changed to 'Installer' (was 'C2:Installer'... ooops, ToolAlias in MCP is guilty). Reported by Louis Le Gall.
- o Four (marvellous) bonus pictures by Michal "Dixan05" Prochownik included.

o Sorry folks, the .01 increment took so long... :(

#### v3.02 (11.08.96)

- o Minor update
- o When 'Public' switch is used SysPic is in SMART refresh mode. Upto now it was practically unusabe, as every closed window left ugly gaping hole. Bug reported by Paul Trauth.
- o Stupid "colon-after-if" bug fixed. If a display mode stored in picture was unavailable SysPic didn't try to match other. Only using

'BestFit' could help. Reported by Ivan Wheelwright.

- o 'Sticky' option added. Now you can control when SysPic exits. Requested by Andrea Rafreider and Henrik Pedersen.
- o NOTE: INCOMPATIBILITY WITH PREVIOUS VERSIONS!!! 'RandMin', 'RandMax', 'Digits' are now keywords (/K). I.e they must be given before argument. If arguments were incorrect SysPic reported 'bad number' error what was quite confusing.
- o As SysPic's options became more complicated, a brief help is displayed instead of the cryptic template.
- o Stay tuned for stunning 4.00 release.... REALLY SOON!

v4.00 beta1 (01.09.96)

- \*\* Limited distribution, only for betatesters
- o MAJOR UPDATE
- o Now SysPic can play IFF-8SVX and RAW samples. Options added: 'Sound', 'Rate', 'Volume'
- o Protracker modules support added. PTReplay.library is required for this.
- o Now SysPic can use scripts with options which overrides those at the commandline.
- o Script-like langauge implemented. Now you can have configurable text with soft/hard info displayed on your picture. David Ceulemans is the guy, who "forced" me to do it :)
- o Realtime updated clock option added.
- o 'Filter' option to turn on or off the audio filter added
- o Some example scripts included.
- o Full of bugs...

v4.00 beta2 (23.09.96)

\*\* Limited distribution, only for betatesters

NEWS:

- o New commandline switch: 'NoFrag' in 3.00-3.02 the feature was always on. Now it's an option, so the statram.device problem is now "fixed". Thanks to Thomas Szücs.
- o Added shortcuts for 'ExRand' and 'Sticky' options, 'EX' and 'ST'

```
respectively.
```
- o Mouse pointer is now centered at exit. Idea came from Rainboot by Kimmo Pekkola (believe or not, I have not seen Rainboot before I have created 4.00!).
- o Works with DOpus5 now patches intuition/ScreenToFront(). Thanks to Trevor Morris.
- o Intuition/SetPubScreenModes() patch added, no more problems with MCP PubModes (the problem appeared when something opened a window the WB screen was brought to front) - the PubModes are cached and set back when SysPic exits.
- o Removed 'TYPE' script commands family, now 'TYPERATE' affects 'TEXT' commands.
- o Text can be printed with a adjustable shadow now 'SHADOW' command added.
- o Shareware reminder added.
- o Documentation updated to reflect 4.00 changes.
- o More example scripts and pictures added.
- o No longer separate 040 version included. It didn't make any noticeable speedup.
- o Distribution changed again due to some Aminet upload problems, everything is kept in single archive.

#### BUGFIXES:

- o 'TYPERATE 0' works now.
- o Memory no longer leaks (Thanks to Dave Dustin).
- o 'VCenter' option didn't work within scripts.
- o %wn, %Wn works now also... on Sundays the most stupid Enforcer hit I ever had - it could occur only on Sundays! :-)
- o %TF, %TC, %TT now works correctly.
- o Hour and minute fields (in %t1, %t2) always take 2 chars, leading zero is inserted if needed.
- o 68881/68882 copros strings are no longer screwed up.
- o The clock is now stable and takes less cpu time.
- o A small bug in the clock code fixed the clock could be cut on the right.
- o the 'BestFit' code (hopefully) improved a little... Arrghh, I hate BestModeID()! :<

o SysPic badly crashed if pattern random (i.e 'DIR' option) was used both on the commandline and in a script. Discovered just a minute before releasing beta2 :)

v4.00 (28.09.96)

\*\* public release

NEWS:

- o Several minor changes
- o Now the clock can also has a shadow.
- o New ClosePic icon... by me :-)

BUGS:

- o A deadly bug, introduced in beta2, found in clean up code... SysPic didn't crash itself, but another program after call to SetPubScreenModes() could sometimes go to hell, or produce zillions of Enforcer hits... Fixed.
- o A whole bunch of Enforcer hits occured when a null string ("") was used in the text printing commands. Thanks for David Ceulemans for reporting this.
- o '%t2' displayed stupid value. Again, thanks for David Ceulemans.